## 業務で使えるコワザ <sup>業務で使えるコッザ</sup> 【Excel】日付と曜日を同じセルに表示させるワザ

曜日を自動計算しつつ、かつ同じセル内に表示させるワザをご紹介します。

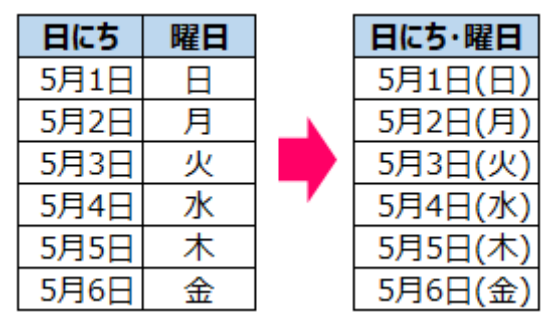

## **■「セルの書式設定」で簡単に変更OK!**

日付を入力したセルを選択した状態で、右クリックをして「セルの書式設定」を選択 「表示形式」タブ→分類「ユーザー定義」→種類のところに【m"月"d"日"(aaa)】と入 力してOKをクリック

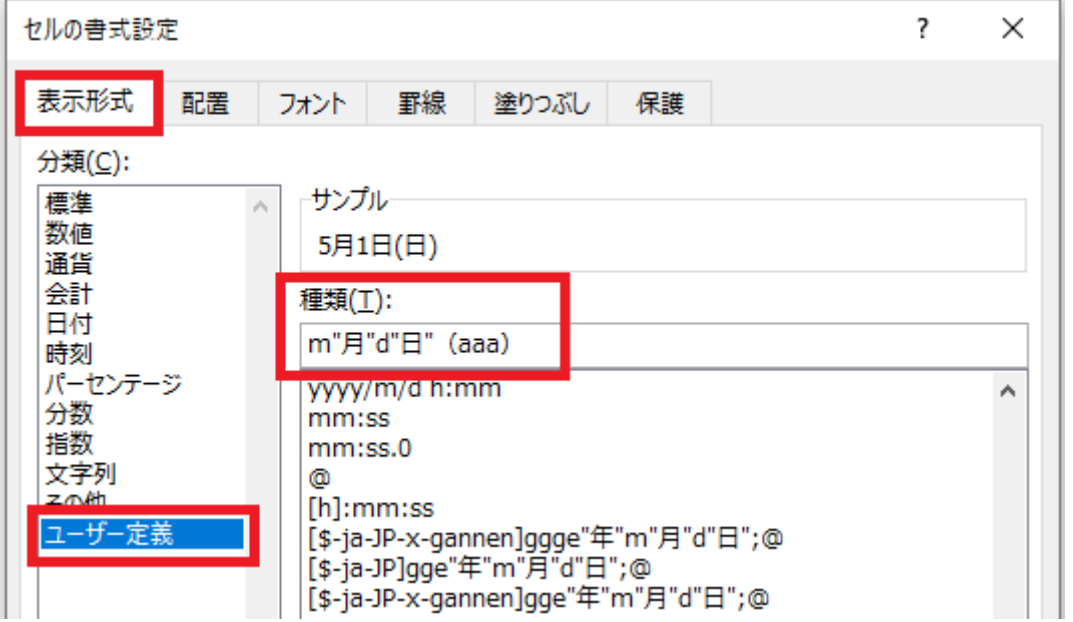

そうすると、入力されている元のデータを変更することなく、見た目(表示形式)を変更 することができます。

また、ここで入力している「m」は月で「d」は日になりますので、例えば「2022/05/ 01(日)」という表記にしたい場合は、種類のところに【yyyy/mm/dd(aaa)】と入 力すれば表記を変更することができます。どのように表示されるかは、種類の上のサンプ ルと表示されている箇所に反映されますので、そこで確認をしながら表示方法を変更して みてください。

業務で使えるコワザ

豆知識